## **Sida Loo Hubiyo Xawaaraha Internet-kaaga**

Ka hor maalinta imtixaanka, waa in aad xaqiijisa in uu xawaaraha internet-kaagu yahay mid degdeg badan in ilmahaagu ku qaadan karo imtixaanka guriga adiga oo raacaya tilmaamaha hoose. Xawaaraha internet-ka ee lagu talinayo waa 200 kilobits ilbiriqsigiiba.

Haddii ku xirnaanta internet-kaagu lumo inta ilmahaagu imtixaanka qaadanayo, jawaabaha ilmahaagu ka bixiyo su'aalaha imtixaanka waa la keydin doonaa oo ilmahaagu wuxuu awoodi doonaa in uu dib u bilaabo imtixaanka marka ay dib ugu xirmo internet-ka oo ay mar kale soo galaan. Haddii taasi dhacdo inta lagu jiro imtixaanka, la socodsii macallinka ilmahaaga.

Raac tallaabooyinkan si aad u hubiso xawaaraha internet-kaaga:

**1. Fur Chrome ama Firefox oo booqo:** Check my [Speed](https://demo.tds.cambiumast.com/systemdiagnostic/pages/default.aspx?c=Cambium) ama [https://bit.ly/check\\_my\\_speed](https://bit.ly/check_my_speed)

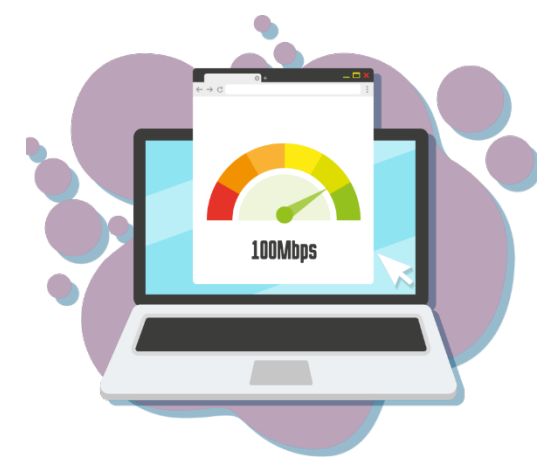

## **2. Xulo "I am a student who will be taking a test remotely."**

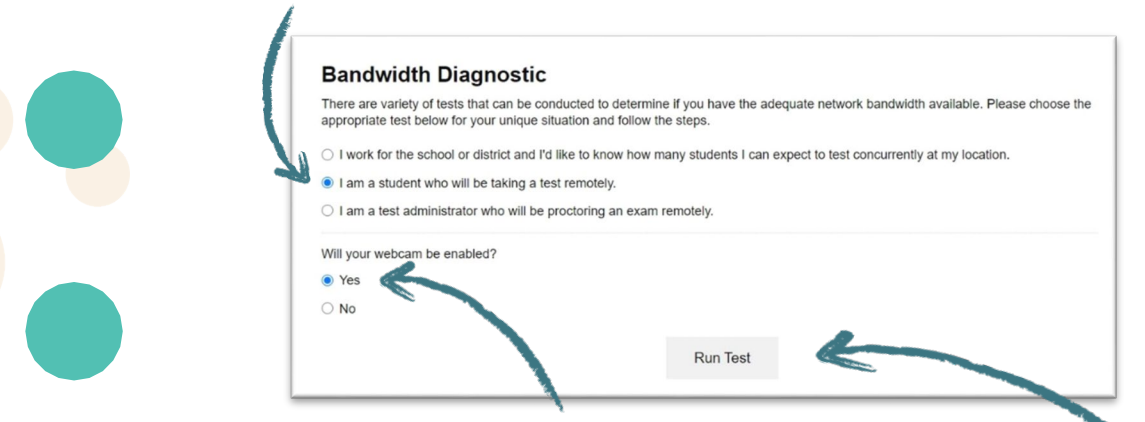

**3. Haddii aad isticmaali doono webcam-kaaga inta lagu jiro imtixaan qaadashada meesha fog la joogo.**

## **4. Riix Run Test**

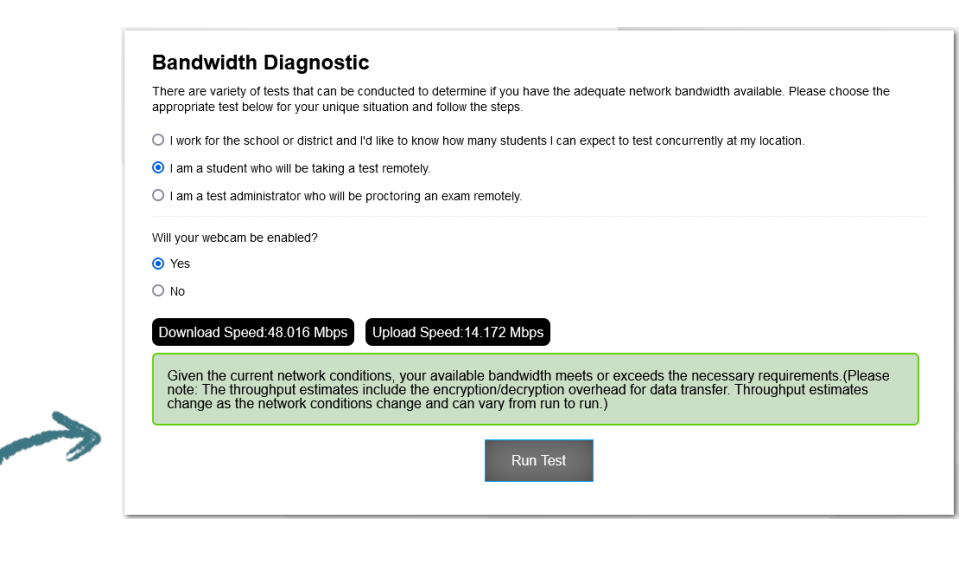

**5. Tijaabada ayaa kuu sheegi doonta haddii xawaaraha internet-kaagu yahay mid degdeg badan.**